## 繳費單列印及繳費說明

## 1.登入第一銀行繳費平台 <https://eschool.firstbank.com.tw/>

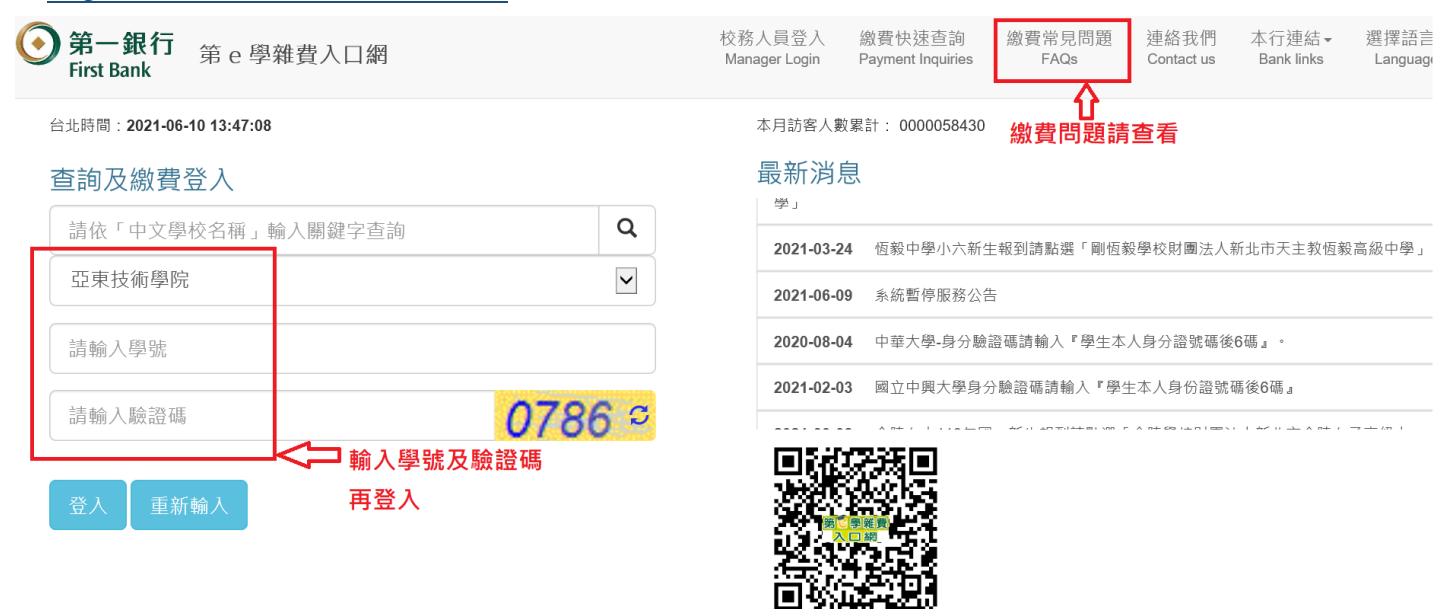

2.請務必確認繳費學期、費用別,於繳費期間內列印繳費單至各通路繳費或線上繳費

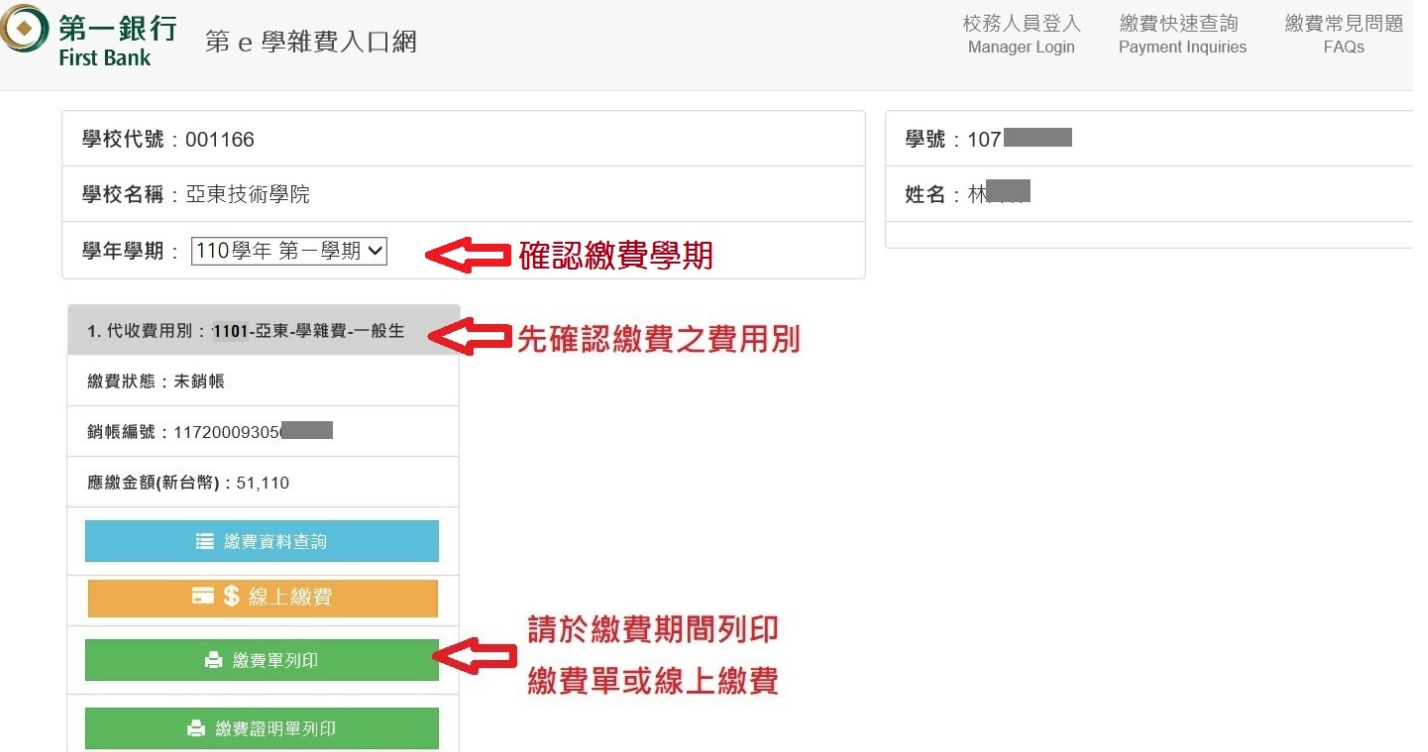